# **htcondenser Documentation**

*Release 0.2.0*

**Robin Aggleton**

November 04, 2016

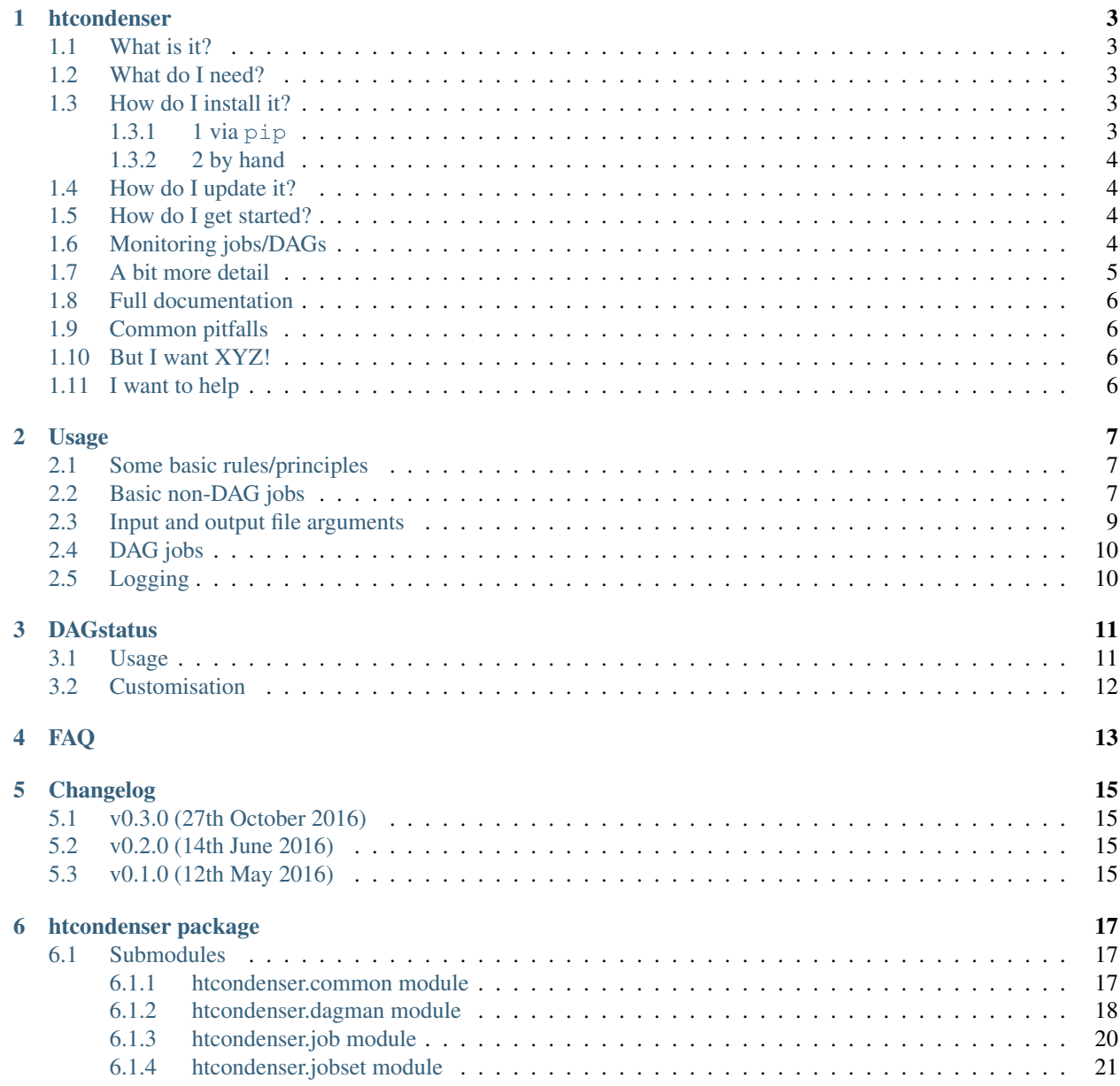

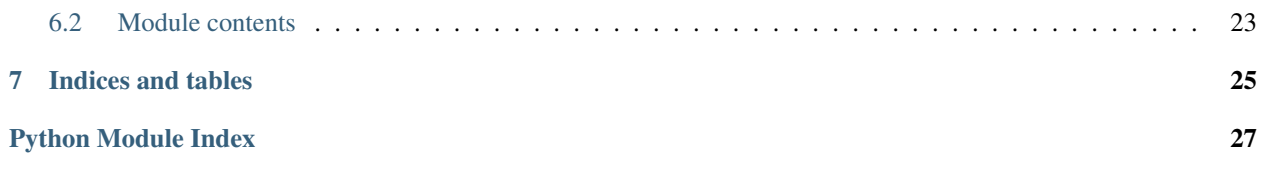

htcondenser is a simple library for submitting simple jobs & DAGs on the Bristol machines.

It was designed to allow easy setting up of jobs and deployment on worker nodes, without the user worrying too much about writing custom scripts, or copying across files to HDFS.

Contents:

### **htcondenser**

### <span id="page-6-1"></span><span id="page-6-0"></span>**1.1 What is it?**

htcondenser is a simple library for submitting simple jobs & DAGs on the Bristol machines.

It was designed to allow easy setting up of jobs and deployment on worker nodes, whilst following the [Code of](https://wikis.bris.ac.uk/pages/viewpage.action?title=Code+of+Conduct&spaceKey=dic) [Conduct](https://wikis.bris.ac.uk/pages/viewpage.action?title=Code+of+Conduct&spaceKey=dic) without the user worrying too much about writing custom scripts, or copying across files to HDFS.

Note that this probably won't work for more custom or complicated workflows, but may be a useful starting point.

### <span id="page-6-2"></span>**1.2 What do I need?**

An area on /hdfs/users that you have read/write permission. Python  $>= 2.6$  (default on soolin), but untested with Python 3.

For developers: To build the docs, you'll need [sphinx](http://www.sphinx-doc.org/en/stable/index.html) (pip install sphinx). flake8 and pep8 are also useful tools, and are available via pip or conda.

# <span id="page-6-3"></span>**1.3 How do I install it?**

There are 2 different ways of installing. Both ensure that the package is found globally.

### <span id="page-6-4"></span>**1.3.1 1 via pip**

This is the easiest and recommended method, but requires you to have pip installed. The easiest way is via conda: either having your own miniconda installation, or simply adding the common one (/software/miniconda/bin/pip) to PATH:

export PATH=/software/miniconda/bin:\$PATH

Note that pip is not required for using the library, just installing it.

You can then install the library by doing:

pip install -U --user git+https://github.com/raggleton/htcondenser.git

Unfortunately, the executable scripts are not added to PATH by default. To do this, add the following to your ~/.bashrc:

export PATH=\$HOME/.local/bin:\$PATH

Then do source  $\sim/$ . bashrc for this to take effect.

#### <span id="page-7-0"></span>**1.3.2 2 by hand**

- 1. Clone this repo
- 2. Run ./setup.sh. Since is required every time you log in, you can add it to your ~/.bashrc:

source <path to htcondenser>/setup.sh

N.B master branch should always be usable. I have added some tags; these are more "milestones" to show a collection of changes (e.g. new functionality, serioud bugfix).

### <span id="page-7-1"></span>**1.4 How do I update it?**

If you installed it via pip, ismply run the same command as before:

pip install -U --user git+https://github.com/raggleton/htcondenser.git

If you cloned it locally first, cd into the cloned directory and simply git pull origin master.

### <span id="page-7-2"></span>**1.5 How do I get started?**

Look in the examples directory. There are several directories, each designed to show off some features:

- [simple\\_job/simple\\_job.py:](https://github.com/raggleton/htcondenser/blob/master/examples/simple_job/simple_job.py) Submits 3 jobs, each running a simple shell script, but with different arguments. Designed to show off how to use the htcondenser classes.
- [simple\\_exe\\_job/simple\\_exe\\_job.py:](https://github.com/raggleton/htcondenser/blob/master/examples/simple_exe_job/simple_exe_job.py) Submits a job using a user-compiled exe, showsize. Before submission, you must compile the exe: gcc showsize.c -o showsize. Test it runs ok by doing: ./showsize.
- [simple\\_root6\\_job/simple\\_root6job.py:](https://github.com/raggleton/htcondenser/blob/master/examples/simple_root6_job/simple_root6_job.py) Run ROOT6 over a macro to produce a PDF and TFile with a TTree. (TO FIX: Requires existing ROOT setup)
- [simple\\_cmssw\\_job/simple\\_cmssw\\_job.py:](https://github.com/raggleton/htcondenser/tree/master/examples/simple_cmssw_job) Setup a CMSSW environment and run edmDumpEventContent inside it. For a CRAB-alternative, see [cmsRunCondor](https://github.com/raggleton/condor-comforter/tree/master/cmsRun)
- [dag\\_example/dag\\_example.py:](https://github.com/raggleton/htcondenser/blob/master/examples/dag_example/dag_example.py) Run a DAG (directed-acyclic-graph) this allows you to schedule jobs that rely on other jobs to run first.
- [dag\\_example\\_common/dag\\_example\\_common.py](https://github.com/raggleton/htcondenser/blob/master/examples/dag_example_common/dag_example_common.py) has a similar setup but shows the use of common\_input\_files arg to save time/space.

For more info/background, see [Usage.](#page-10-0)

# <span id="page-7-3"></span>**1.6 Monitoring jobs/DAGs**

If you submit your jobs as a DAG, then there is a simple monitoring tools, DAGstatus. See [DAGstatus](#page-14-0) for more details.

# <span id="page-8-0"></span>**1.7 A bit more detail**

The aim of this library is to make submitting jobs to HTCondor a breeze. In particular, it is designed to make the setting up of libraries & programs, as well as transport of any input/output files, as simple as possible, whilst respecting conventions about files on HDFS, etc.

Each job is represented by a Job object. A group of Jobs is governed by a JobSet object. All Jobs in the group share common settings: they run the same executable, same setup commands, output to same log directory, and require the same resources. 1 JobSet = 1 HTCondor job description file. Individual Jobs within a JobSet can have different arguments, and different input/output files.

For DAGs an additional DAGMan class is utilised. Jobs must also be added to the DAGMan object, with optional arguments to specify which jobs must run as a prerequisite. This still retains the Job/JobSet structure as before for simpler jobs, to simplify the sharing of common parameters and to reduce the number of HTCondor submit files.

#### Aside: DAGs (Directed Acyclic Graphs)

Essentially, a way of tying jobs together, with the requirement that some jobs can only run once their predecessors have run successfully.

Graph: collection of nodes joined together by edges. Nodes represent jobs, and edges represent hierarchy. (Note, not the  $y = \sin(x)$  type of graph.)

Directed: edges between nodes have a *direction*. e.g. A  $\rightarrow$ - B means A precedes B, so B will only run once A has finished successfully.

Acyclic: the graph cannot have cycles, e.g.  $A \rightarrow -B \rightarrow -C \rightarrow -A$ .

For an example see the diamond DAG (examples/dag\_example):

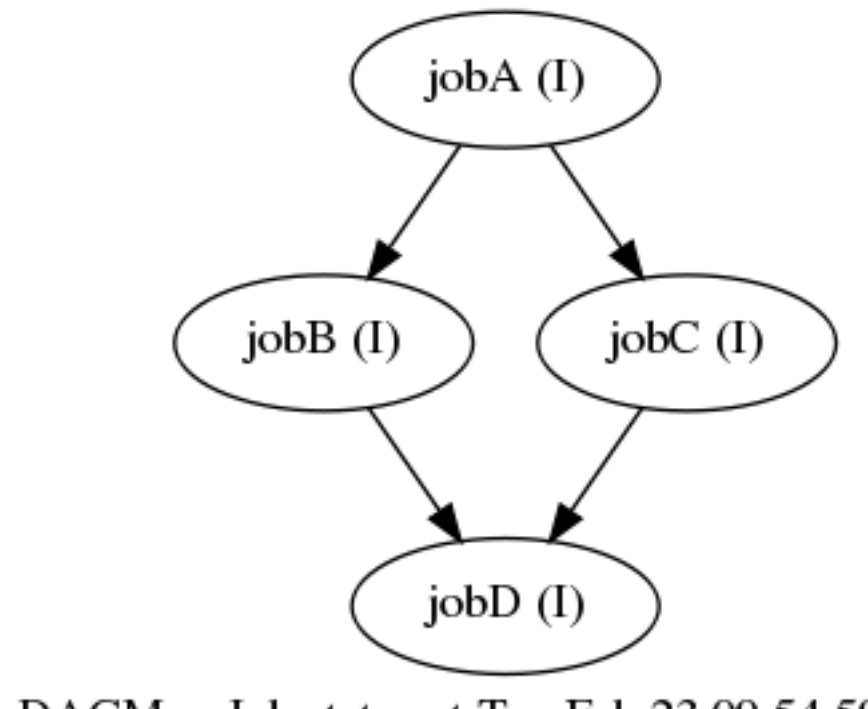

# DAGMan Job status at Tue Feb 23 09:54:59 2016

There, jobB and jobC can only run once jobA has completed. Similarly, jobD can only run once jobB and jobC have completed.

# <span id="page-9-0"></span>**1.8 Full documentation**

See [htcondenser on readthedocs.](https://htcondenser.readthedocs.org/en/latest/)

# <span id="page-9-1"></span>**1.9 Common pitfalls**

- ERROR: proxy has expired: you need to renew your Grid certificate: voms-proxy-init -voms cms.
- DAG submits, but then immediately disappears from running *condor\_q -dag*: check your *.dagman.out* file. At the end, you will see something like:

```
Warning: failed to get attribute DAGNodeName
ERROR: log file /users/ab12345/htcondenser/examples/dag_example_common/./diamond.dag.nodes.log i
Error: log file /users/ab12345/htcondenser/examples/dag_example_common/./diamond.dag.nodes.log o
**** condor_scheduniv_exec.578172.0 (condor_DAGMAN) pid 601659 EXITING WITH STATUS 1
```
This is telling you that you cannot put the DAG file (and therefore its log/output files) on a Network File Storage (NFS) due to the number of frequent writes. Instead put it on /storage or /scratch.

# <span id="page-9-2"></span>**1.10 But I want XYZ!**

Log an [Issue,](https://github.com/raggleton/htcondenser/issues) make a [Pull Request,](https://github.com/raggleton/htcondenser/pulls) or email me directly.

# <span id="page-9-3"></span>**1.11 I want to help**

Take a look at CONTRIBUTING.

### **Usage**

<span id="page-10-0"></span>Here we explain a bit more about the basic htcondenser classes.

Full details on the API can be found in [htcondenser package](#page-20-0)

For all snippets below, I've used:

**import htcondenser as ht**

### <span id="page-10-1"></span>**2.1 Some basic rules/principles**

These go along with the [code of conduct](https://wikis.bris.ac.uk/display/dic/Code+of+Conduct) and help your jobs run smoothly.

- The worker node is restricted to what it can read/write to:
	- Read-only: /software, /users
	- Read + Write: /hdfs
- However /software and /users are all accessed over the network.

**Danger:** Reading from /users with multiple jobs running concurrently is guaranteed to lock up the whole network, including soolin.

- Therefore, it is best to only use /hdfs for reading & writing to/from worker nodes.
- Similarly, JobSet.filename, .out\_dir, .err\_dir, .log\_dir, and DAGMan.filename and . status should be specified on / storage or similar - not / users.
- [hadoop commands](https://hadoop.apache.org/docs/current/hadoop-project-dist/hadoop-common/FileSystemShell.html) should be used with /hdfs use of cp, rm, etc can lead to lockup with many or large files.

Therefore, some basic rules for htcondenser are:

- Workers shall read input files from HDFS
- Workers shall deposit their output files on HDFS
- Condor job files, DAG files, and log files will not be allowed on /users or /hdfs

### <span id="page-10-2"></span>**2.2 Basic non-DAG jobs**

There are only 2 basic classes needed: JobSet and Job.

Job represents a single job to be run - the execution of some program or script, with arguments, inputs and outputs.

JobSet defines a group of Job s that share common properties (e.g. executable), so that they can all share a common condor submit file.

By specifying various options, these classes are designed to handle:

- The transferring of any necessary files (including executable) to /hdfs.
- Writing the necessary condor job files.
- Setting up directories for logs, etc.

On the worker node, a wrapper script is run. This handles the transfer of any files before and after execution, and can run a setup script prior to the main executable.

Typically one defines a JobSet instance for each different executable to be run:

```
job_set = ht.JobSet(exe='simple_worker_script.sh',
                   copy_exe=True,
                    setup_script=None,
                    filename='/storage/user1234/simple_job.condor',
                    out_dir='/storage/user1234/logs', out_file='$(cluster).$(process).out',
                    ...
                    cpus=1, memory='50MB', disk='1',
                    hdfs_store='/hdfs/user/user1234')
```
Then one defines the relevant Job instances with job-specific arguments and files:

```
job = ht.Job(name='job1',args=['simple_text.txt', ..., word],
             input_files=['simple_text.txt'],
             output_files=['simple_results_1.txt'],
             quantity=1)
job = ht.Job(name='job2',
             args=['simple_text.txt', ..., other_word],
             input_files=['simple_text.txt'],
             output_files=['simple_results_2.txt'],
             quantity=1)
```
Note that the files specified by input\_files will automatically get transferred to HDFS before the job starts. This avoids reading directly from /users. Files specified by output\_files will automatically be transferred to HDFS from the worker node when the job ends. Note that any arguments you pass to the job will automatically be updated to reflect any transfers to/from /hdfs: *you do not need to worry about this*.

Each Job must then be added to the governing JobSet:

job\_set.add\_job(job)

Finally, one submits the JobSet:

job\_set.submit()

The JobSet object has several constructor arguments of interest:

- One must specify the script/executable to be run, including its path if it's a non-builtin command: ./myProg.exe not myProg.exe, but grep is ok.
- The copy exe option is used to distinguish between builtin commands which can be accessed without transferring the executable (e.g.  $qrep$ ) and local executables which do require transferring (e.g. myProg.exe).
- A setup script can also be defined, which will be executed before JobSet.exe. This is useful for setting up the environment, e.g. CMSSW, or conda.
- There are also options for the STDOUT/STDERR/condor log files. These should be put on /storage.
- The hdfs\_store argument specifies where on /hdfs any input/output files are placed.
- The transfer\_hdfs\_input option controls whether input files on HDFS are copied to the worker node, or read directly from HDFS.
- common input files allows the user to specify files that should be transferred to the worker node for every job. This is useful for e.g. python module depedence.

The Job object only has a few arguments, since the majority of configuration is done by the governing JobSet:

- name is a unique specifier for the Job
- args allows the user to specify argument unique to this job
- hdfs\_mirror\_dir specifies the location on /hdfs to store input & output files, as well as the job executable & setup script if JobSet.share\_exe\_setup = False. The default for this is the governing JobSet.hdfs\_store/Job.name
- input\_files/output\_files allows the user to specify any input files for this job. The output files specified will automatically be transferred to hdfs mirror dir after the exe has finished.

### <span id="page-12-0"></span>**2.3 Input and output file arguments**

The input\_files/output\_files args work in the following manner.

For input\_files:

- myfile.txt: the file is assumed to reside in the current directory. It will be copied to Job.hdfs\_mirror\_dir. On the worker node, it will be copied to the worker.
- results/myfile.txt: similar to the previous case, however the directory structure will be removed, and thus myfile.txt will end up in Job.hdfs mirror dir. On the worker node, it will be copied to the worker.
- /storage/results/myfile.txt: same as for results/myfile.txt
- /hdfs/results/myfile.txt: since this file already exists on /hdfs it will not be copied. If JobSet.transfer\_hdfs\_input is True it will be copied to the worker and accessed from there, otherwise will be accessed directly from /hdfs.

For output files:

- myfile.txt: assumes that the file will be produced in \$PWD. This will be copied to Job.hdfs\_mirror\_dir after JobSet.exe has finished.
- results/myfile.txt: assumes that the file will be produced as \$PWD/results/myfile.txt. The file will be copied to Job.hdfs\_mirror\_dir after JobSet.exe has finished, but the directory structure will be removed.
- /storage/results/myfile.txt: same as for results/myfile.txt. Note that jobs cannot write to anywhere but /hdfs.
- /hdfs/results/myfile.txt: this assumes a file myfile.txt will be produced by the exe. It will then be copied to /hdfs/results/myfile.txt. This allows for a custom output location.

Rational: this behaviour may seem confusing. However, it tries to account for multiple scenarios and best practices:

• Jobs on the worker node should ideally read from /hdfs. /storage and /software are both readable-only by jobs. However, to avoid any potential network lock-up, I figured it was best to put it all on /hdfs

- This has the nice side-effect of creating a 'snapshot' of the code used for the job, incase you ever need to refer to it.
- If a file /storage/A/B.txt wanted to be used, how would one determine where to put it on /hdfs?
- The one downfall is that output files and input files end up in the same directory on /hdfs, which may note be desirable.

Note that I am happy to discuss or change this behaviour - please log an issue: [github issues](https://github.com/raggleton/htcondenser/issues)

### <span id="page-13-0"></span>**2.4 DAG jobs**

Setting up DAG jobs is only slightly more complicated. We still use the same structure of Job s within a JobSet. However, we now introduce the DAGMan class (DAG Manager), which holds information about all the jobs, and crucially any inter-job dependence. The class is constructed with arguments for DAG file, and optionally for status file (very useful for keeping track of lots of jobs):

```
LOG_STORE = "/storage/%s/dag_example/logs" % os.environ['LOGNAME']
dag_man = ht.DAGMan(filename=os.path.join(LOG_STORE, 'diamond.dag'),
                    status_file=os.path.join(LOG_STORE, 'diamond.status'),
```
Note that like for JobSet s, it is best to put the file on /storage and not /users.

You can then create Job and JobSet s as normal:

```
iob set1 = ht.JobSet(exe='script1.sh', ...jobA = ht.Job(name='jobA', args='A')
jobB = ht.Job(name='jobB', args='B')
```
One then simply has to add Job s to the DAGMan instance, specifying any requisite Job s which must be completed first:

```
dag_man.add_job(jobA)
dag_man.add_job(jobB, requires=[jobA])
```
Finally, instead of calling JobSet.submit(), we instead call DAGMan.submit() to submit all jobs:

```
dag_man.submit()
```
If DAGMan.status\_file was defined, then one can uses the DAGStatus script to provide a user-friendly status summary table. See [DAGstatus.](#page-14-0)

# <span id="page-13-1"></span>**2.5 Logging**

The htcondenser library utilises the python logging library. If the user wishes to enable logging messages, one simply has to add into their script:

```
import logging
log = logging.getLogger(__name__)
```
where \_\_name\_\_ resolves to e.g. htcondenser.core.Job. The user can then configure the level of messages produced, and various other options. At logging.INFO level, this typically produces info about files being transferred, and job files written. See the [full logging library documentation](https://docs.python.org/2/library/logging.html) for more details.

# **DAGstatus**

<span id="page-14-0"></span>A handy tool for monitor jobs in a DAG: [DAGStatus](https://github.com/raggleton/htcondenser/blob/master/htcondenser/bin/DAGStatus)

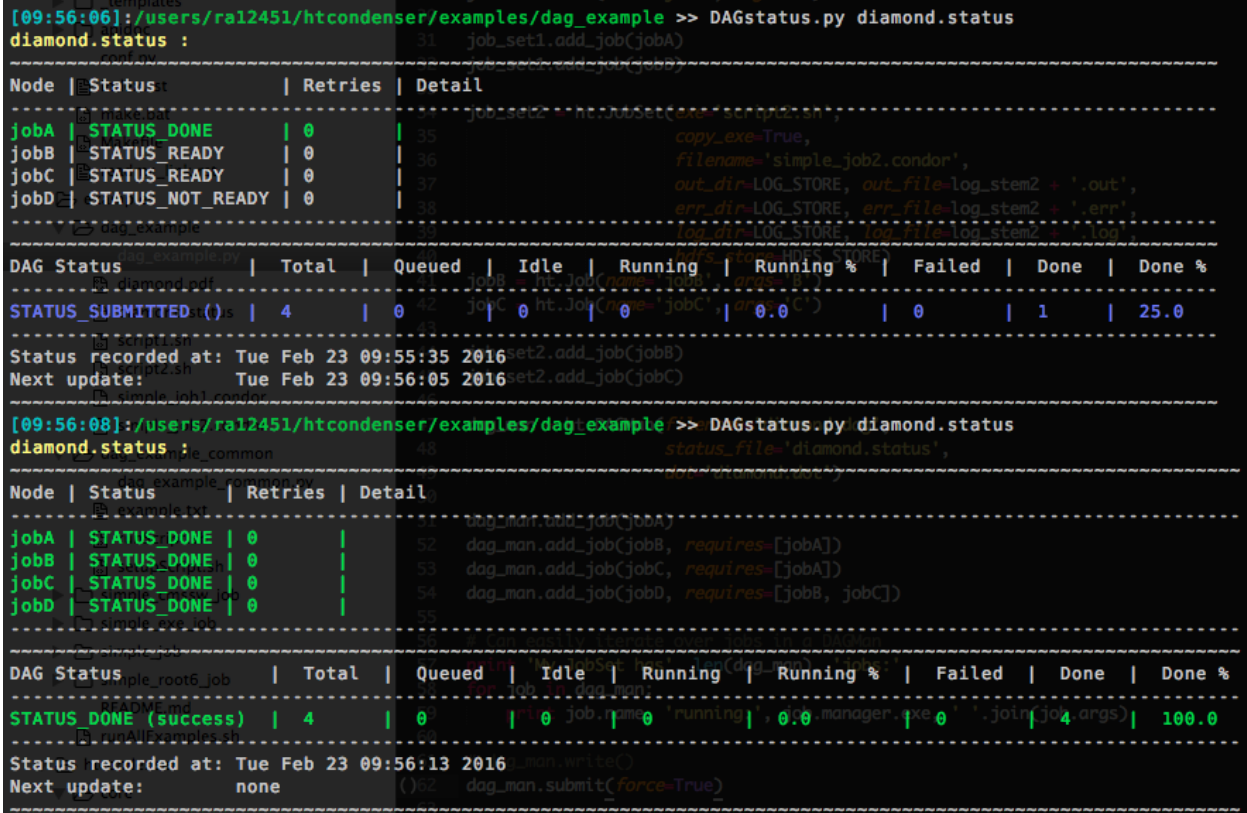

# <span id="page-14-1"></span>**3.1 Usage**

Ensure that the DAGMan.status\_filename attribute is set. Then pass that filename to DAGStatus to view the current DAG status. Use the DAGMan.status\_update\_period attribute to control how often the status file is updated.

If you are not using the htcondenser library then ensure you have the following line in your DAG description file:

NODE\_STATUS\_FILE <filename> <refresh interval in seconds>

See [2.10.12 Capturing the Status of Nodes in a File](https://research.cs.wisc.edu/htcondor/manual/current/2_10DAGMan_Applications.html#SECTION0031012000000000000000) for more details.

General usage instructions::

usage: DAGStatus [-h] [-v] [-s] [statusFile [statusFile ...]] Code to present the DAGman status output in a more user-friendly manner. Add this directory to PATH to run DAGStatus it from anywhere. positional arguments: statusFile name(s) of DAG status file(s), separated by spaces optional arguments: -h, --help show this help message and exit -v, --verbose enable debugging mesages -s, --summary only printout very short summary of all jobs

# <span id="page-15-0"></span>**3.2 Customisation**

It is possible to customise the coloured output to suit your personal preferences. This is done in [DAGstatus\\_config.json.](https://github.com/raggleton/htcondenser/blob/master/htcondenser/bin/DAGStatus_config.json) The user must define any colours or styles used in the colors object. These can then be used in the statuses and formatting objects. Any combination of colours/styles can be used, by concatenating with a +.

Note that concatenating two colours will only use the rightmost colour.

# **FAQ**

#### <span id="page-16-0"></span>Can a DAG have 1 node/Job?

Yes. You can still have the advantages of auto-retry, DAGStatus monitoring, and other DAG options.

#### What are some cool uses of DAGs?

In addition to the 1-node DAG, you can submit multiple "layers" of processing one go.

For example: say you want to run analysis code over many input files, then hadd the files, and finally delete all the intermediate files. This is achievable with a DAG that looks like this:

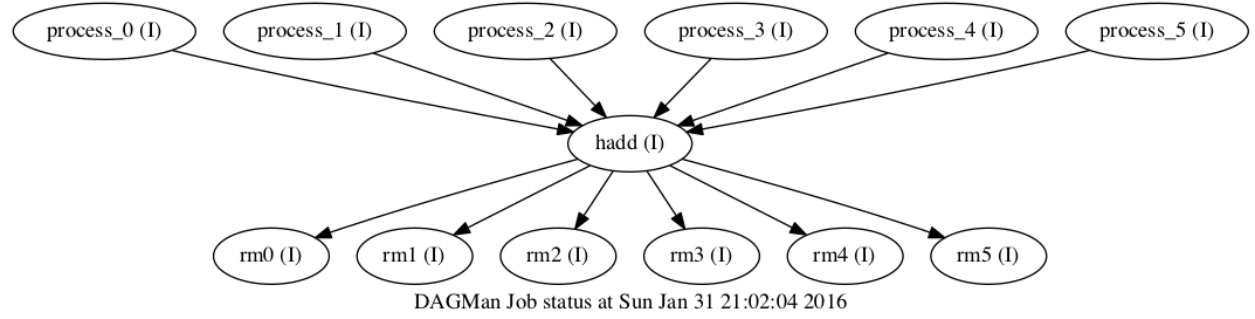

# **Changelog**

# <span id="page-18-1"></span><span id="page-18-0"></span>**5.1 v0.3.0 (27th October 2016)**

- Globbing (aka wildcards) now supported in input\_output file args. This allows for e.g. *CMSSW\_\*/src/Hist.root*
- *DAGstatus* now has options for colouring based on the detailed status column. This means one can now differentiate between idle and running jobs

# <span id="page-18-2"></span>**5.2 v0.2.0 (14th June 2016)**

- Move setup to pip with big thanks to @kreczko [https://github.com/raggleton/htcondenser/pull/4:](https://github.com/raggleton/htcondenser/pull/4)
	- Move python classes out of htcondenser/core into just htcondenser
	- Rename/move exe/DAGStatus.py to bin/DAGStatus to aid pip deployment
- Use hadoop command to mkdir on HDFS, not os. makedirs
- Add check for output file on worker node before transfer
- Add in check to make output dir on HDFS if it doesn't already exist
- Change the readthedocs theme

# <span id="page-18-3"></span>**5.3 v0.1.0 (12th May 2016)**

- Initial release.
- Includes classes for jobs and dags.
- Handles transfers to/from HDFS.
- DAG monitoring tool included.
- Basic documentation on readthedocs with examples.

### **htcondenser package**

### <span id="page-20-3"></span><span id="page-20-1"></span><span id="page-20-0"></span>**6.1 Submodules**

### <span id="page-20-2"></span>**6.1.1 htcondenser.common module**

Functions/classes that are commonly used.

```
class htcondenser.common.FileMirror(original, hdfs, worker)
```
Bases: object

Simple class to store location of mirrored files: the original, the copy of HDFS, and the copy on the worker node.

htcondenser.common.**check\_certificate**()

Check the user's grid certificate is valid, and  $> 1$  hour time left.

Raises RuntimeError - If certificate not valid. If certificate valid but has < 1 hour remaining.

htcondenser.common.**check\_dir\_create**(*directory*) Check to see if directory exists, if not create it.

**Parameters directory**  $(str)$  – Name of directory to check and create.

Raises IOError – If 'directory' already exists but is a file.

htcondenser.common.**check\_good\_filename**(*filename*) Checks the filename isn't rubbish e.g. blank, a period

Raises OSError – If bad filename

htcondenser.common.**cp\_hdfs**(*src*, *dest*, *force=True*)

Copy file between src and destination, allowing for one or both to be on HDFS.

Uses the hadoop commands if possible to ensure safe transfer.

#### **Parameters**

- **src** (str) Source filepath. For files on HDFS, use the full filepath, /hdfs/...
- **dest** (str) Destination filepath. For files on HDFS, use the full filepath, /hdfs/...
- **force** (bool, optional) If True, will overwrite destination file if it already exists.

htcondenser.common.**date\_now**(*fmt='%d %B %Y'*)

Get current date as a string.

**Parameters fint** (str, optional) – Format string for time. Default is %d %B %Y. See stritime docs.

<span id="page-21-1"></span>Returns Current date.

Return type str

htcondenser.common.**date\_time\_now**(*fmt='%H:%M:%S %d %B %Y'*)

Get current date and time as a string.

**Parameters fmt** (str, optional) – Format string for time. Default is %H:%M:%S %d %B %Y. See strftime docs.

Returns Current date and time.

Return type str

htcondenser.common.**time\_now**(*fmt='%H:%M:%S'*) Get current time as a string.

> **Parameters fmt** (str, optional) – Format string for time. Default is %H:%M:%S. See strftime docs.

Returns Current time.

Return type str

#### <span id="page-21-0"></span>**6.1.2 htcondenser.dagman module**

DAGMan class to handle DAGs in HTCondor.

class htcondenser.dagman.**DAGMan**(*filename='jobs.dag'*, *status\_file='jobs.status'*, *status\_update\_period=30*, *dot=None*, *other\_args=None*)

Bases: object

Class to implement DAG, and manage Jobs and dependencies.

#### **Parameters**

- **filename**  $(str)$  Filename to write DAG jobs. This cannot be on /users, must be on NFS drive, e.g. /storage.
- **status\_file** (str, optional) Filename for DAG status file. See https://research.cs.wisc.edu/htcondor/manual/current/2\_10DAGMan\_Applications.html#SECTION0031012000000
- **status\_update\_period** (int or str, optional) Refresh period for DAG status file in seconds.
- **dot** (str, optional) Filename for dot file. dot can then be used to generate a pictoral representation of jobs in the DAG and their relationships.
- **other\_args** (dict, optional) Dictionary of {variable: value} for other DAG options.

#### **JOB\_VAR\_NAME**

*str*

Name of variable to hold job arguments string to pass to condor\_worker.py, required in both DAG file and condor submit file.

#### **JOB\_VAR\_NAME** = 'jobOpts'

**add\_job**(*job*, *requires=None*, *job\_vars=None*, *retry=None*) Add a Job to the DAG.

#### Parameters

• **job** ([Job](#page-23-1)) – Job object to be added to DAG

- <span id="page-22-0"></span>• **requires** (str, Job, iterable[str], iterable[Job], optional) – Individual or a collection of Jobs or job names that must run first before this job can run. i.e. the job(s) specified here are the parents, whilst the added job is their child.
- **job\_vars** (str, optional) String of job variables specifically for the DAG. Note that program arguments should be set in Job.args not here.
- **retry** (int or str, optional) Number of retry attempts for this job. By default the job runs once, and if its exit code  $!= 0$ , the job has failed.

#### Raises

- KeyError If a Job with that name has already been added to the DAG.
- TypeError If the *job* argument is not of type Job. If *requires* argument is not of type str, Job, iterable(str) or iterable(Job).

#### **check\_job\_acyclic**(*job*)

Check no circular requirements, e.g. A ->- B ->- A

Get all requirements for all parent jobs recursively, and check for the presence of this job in that list.

**Parameters**  $\textbf{job}(\text{Job or str}) - \text{Job}$  **or**  $\text{stop one}$  **iob name to check** 

Raises RuntimeError – If job has circular dependency.

#### **check\_job\_requirements**(*job*)

Check that the required Jobs actually exist and have been added to DAG.

**Parameters**  $\textbf{job}(\text{Job or str}) - \text{Job object or name of Job to check.}$ 

#### Raises

- KeyError If job(s) have prerequisite jobs that have not been added to the DAG.
- TypeError If *job* argument is not of type str or Job, or an iterable of strings or Jobs.

#### **generate\_dag\_contents**()

Generate DAG file contents as a string.

Returns DAG file contents

Return type str

#### **generate\_job\_requirements\_str**(*job*)

Generate a string of prerequisite jobs for this job.

Does a check to make sure that the prerequisite Jobs do exist in the DAG, and that DAG is acyclic.

**Parameters**  $\textbf{job}(\text{Job or str}) - \text{Job object or name of job.}$ 

Returns Job requirements if prerequisite jobs. Otherwise blank string.

Return type str

Raises TypeError – If *job* argument is not of type str or Job.

#### **generate\_job\_str**(*job*)

Generate a string for job, for use in DAG file.

Includes condor job file, any vars, and other options e.g. RETRY. Job requirements (parents) are handled separately in another method.

**Parameters**  $\textbf{job}(\text{Job or str}) - \text{Job}$  **or**  $\text{otp}$ 

Returns name – Job listing for DAG file.

Return type str

Raises TypeError – If *job* argument is not of type str or Job.

#### <span id="page-23-2"></span>**get\_jobsets**()

Get a list of all unique JobSets managing Jobs in this DAG.

Returns name – List of unique JobSet objects.

Return type list

**submit**(*force=False*, *submit\_per\_interval=10*)

Write all necessary submit files, transfer files to HDFS, and submit DAG. Also prints out info for user.

Parameters

- **force** (bool, optional) Force condor\_submit\_dag
- **submit\_per\_interval** (int, optional) Number of DAGMan submissions per interval. The default 10 every 5 seconds.

Raises CalledProcessError – If condor\_submit\_dag returns non-zero exit code.

#### **write**()

Write DAG to file and causes all Jobs to write their HTCondor submit files.

### <span id="page-23-0"></span>**6.1.3 htcondenser.job module**

Classes to describe individual job, as part of a JobSet.

<span id="page-23-1"></span>class htcondenser.job.**Job**(*name*, *args=None*, *input\_files=None*, *output\_files=None*, *quantity=1*, *hdfs\_mirror\_dir=None*)

Bases: object

One job instance in a JobSet, with defined arguments and inputs/outputs.

#### **Parameters**

- **name**  $(str)$  Name of this job. Must be unique in the managing JobSet, and DAGMan.
- **args** (list [str] or str, optional) Arguments for this job.
- **input\_files** (list [str], optional) List of input files to be transferred across before running executable. If the path is not on HDFS, a copy will be placed on HDFS under *hdfs\_store*/*job.name*. Otherwise, the original on HDFS will be used.
- **output\_files** (list[str], optional) List of output files to be transferred across to HDFS after executable finishes. If the path is on HDFS, then that will be the destination. Otherwise *hdfs\_mirror\_dir* will be used as destination directory.

e.g. myfile.txt => Job.hdfs\_mirror\_dir/myfile.txt, results/myfile.txt => Job.hdfs\_mirror\_dir/myfile.txt, /hdfs/A/B/myfile.txt => /hdfs/A/B/myfile.txt

- **quantity** (int, optional) Quantity of this Job to submit.
- **hdfs** mirror dir (str, optional) Mirror directory for files to be put on HDFS. If not specified, will use *hdfs\_mirror\_dir*/self.name, where *hdfs\_mirror\_dir* is taken from the manager. If the directory does not exist, it is created.

#### Raises

- KeyError If the user tries to create a Job in a JobSet which already manages a Job with that name.
- TypeError If the user tries to assign a manager that is not of type JobSet (or a derived class).

#### <span id="page-24-1"></span>**generate\_job\_arg\_str**()

Generate arg string to pass to the condor\_worker.py script.

This includes the user's args (in *self.args*), but also includes options for input and output files, and automatically updating the args to account for new locations on HDFS or worker node. It also includes common input files from managing JobSet.

Returns Argument string for the job, to be passed to condor\_worker.py

Return type str

#### **manager**

Returns the Job's managing JobSet.

#### **setup\_input\_file\_mirrors**(*hdfs\_mirror\_dir*)

Attach a mirror HDFS location for each non-HDFS input file. Also attaches a location for the worker node, incase the user wishes to copy the input file from HDFS to worker node first before processing.

Will correctly account for managing JobSet's preference for share\_exe\_setup. Since input\_file\_mirrors is used for generate\_job\_arg\_str(), we need to add the exe/setup here, even though they don't get transferred by the Job itself.

**Parameters hdfs\_mirror\_dir** (str) – Location of directory to store mirrored copies.

#### **setup\_output\_file\_mirrors**(*hdfs\_mirror\_dir*)

Attach a mirror HDFS location for each output file.

**Parameters hdfs mirror dir** (str) – Location of directory to store mirrored copies.

#### **transfer\_to\_hdfs**()

Transfer files across to HDFS.

Auto-creates HDFS mirror dir if it doesn't exist, but only if there are 1 or more files to transfer.

Will not transfer exe or setup script if manager.share\_exe\_setup is True. That is left for the manager to do.

#### <span id="page-24-0"></span>**6.1.4 htcondenser.jobset module**

Class to describe groups of jobs sharing common settings, that becomes one condor submit file.

class htcondenser.jobset.**JobSet**(*exe*, *copy\_exe=True*, *setup\_script=None*, *filename='jobs.condor'*, *out\_dir='logs'*, *out\_file='\$(cluster).\$(process).out'*,

*err\_dir='logs'*, *err\_file='\$(cluster).\$(process).err'*, *log\_dir='logs'*, *log\_file='\$(cluster).\$(process).log'*, *cpus=1*, *memory='100MB'*, *disk='100MB'*, *certificate=False*, *transfer\_hdfs\_input=True*, *share\_exe\_setup=True*, *common\_input\_files=None*, *hdfs\_store=None*, *dag\_mode=False*, *other\_args=None*)

Bases: object

Manages a set of Jobs, all sharing a common submission file, log locations, resource request, and setup procedure.

#### Parameters

- **exe**  $(str)$  Name of executable for this set of jobs. Note that path must be specified, e.g. './myexe'
- **copy\_exe** (bool, optional) If *True*, copies the executable to HDFS. Set *False* for builtins e.g. awk
- <span id="page-25-0"></span>• **setup** script  $(str, optional)$  – Shell script to execute on worker node to setup necessary programs, libs, etc.
- **filename** (str, optional) Filename for HTCondor job description file.
- **out\_dir** (str, optional) Directory for STDOUT output. Will be automatically created if it does not already exist. Raises an OSError if already exists but is not a directory.
- **out\_file** (str, optional) Filename for STDOUT output.
- **err\_dir** (str, optional) Directory for STDERR output. Will be automatically created if it does not already exist. Raises an OSError if already exists but is not a directory.
- **err\_file** (str, optional) Filename for STDERR output.
- **log\_dir** (str, optional) Directory for log output. Will be automatically created if it does not already exist. Raises an OSError if already exists but is not a directory.
- **log\_file** (str, optional) Filename for log output.
- **cpus** (int, optional) Number of CPU cores for each job.
- **memory** (str, optional) RAM to request for each job.
- **disk** (str, optional) Disk space to request for each job.
- **certificate** (bool, optional) Whether the JobSet requires the user's grid certificate.
- **transfer\_hdfs\_input** (bool, optional) If True, transfers input files on HDFS to worker node first. Auto-updates program arguments to take this into account. Otherwise files are read directly from HDFS. Note that this does not affect input files not on HDFS they will be transferred across regardlass.
- **share\_exe\_setup** (bool, optional) If True, then all jobs will use the same exe and setup files on HDFS. If False, each job will have their own copy of the exe and setup script in their individual job folder.
- **common\_input\_files** (list[str], optional) List of common input files for each job. Unlike Job input files, there will only be 1 copy of this input file made on HDFS. Not sure if this will break anything...
- **hdfs\_store** (str, optional) If any local files (on */user*) needs to be transferred to the job, it must first be stored on */hdfs*. This argument specifies the directory where those files are stored. Each job will have its own copy of all input files, in a subdirectory with the Job name. If this directory does not exist, it will be created.
- **other\_args** (dict, optional) Dictionary of other job options to write to HTCondor submit file. These will be added in before any arguments or jobs.

#### Raises

- OSError If any of *out\_file*, *err\_file*, or *log\_file*, are blank or '.'.
- OSError If any of *out\_dir*, *err\_dir*, *log\_dir*, *hdfs\_store* cannot be created.

#### **add\_job**(*job*)

Add a Job to the collection of jobs managed by this JobSet.

**Parameters**  $\mathbf{job}(\mathbf{Job}) - \mathbf{Job}$  $\mathbf{job}(\mathbf{Job}) - \mathbf{Job}$  $\mathbf{job}(\mathbf{Job}) - \mathbf{Job}$  object to be added.

#### Raises

- TypeError If *job* argument isn't of type Job (or derived type).
- KeyError If a job with that name is already governed by this JobSet object.

#### <span id="page-26-1"></span>**generate\_file\_contents**(*template*, *dag\_mode=False*)

Create a job file contents from a template, replacing necessary fields and adding in all jobs with necessary arguments.

Can either be used for normal jobs, in which case all jobs added, or for use in a DAG, where a placeholder for any job(s) is used.

#### Parameters

- **template**  $(s \tau r)$  Job template as a single string, including tokens to be replaced.
- **dag\_mode** (bool, optional) If True, then submit file will only contain placeholder for job args. This is so it can be used in a DAG. Otherwise, the submit file will specify each Job attached to this JobSet.

Returns Completed job template.

#### Return type str

Raises IndexError – If the JobSet has no Jobs attached.

#### **setup\_common\_input\_file\_mirrors**(*hdfs\_mirror\_dir*)

Attach a mirror HDFS location for each non-HDFS input file. Also attaches a location for the worker node, incase the user wishes to copy the input file from HDFS to worker node first before processing.

Parameters **hdfs\_mirror\_dir** (str) – Location of directory to store mirrored copies.

#### **submit**(*force=False*)

Write HTCondor job file, copy necessary files to HDFS, and submit. Also prints out info for user.

Parameters force (bool, optional) – Force condor\_submit

Raises CalledProcessError – If condor\_submit returns non-zero exit code.

#### **transfer\_to\_hdfs**()

Copy any necessary input files to HDFS.

This transfers both common exe/setup (if self.share\_exe\_setup == True), and the individual files required by each Job.

**write**(*dag\_mode*)

Write jobs to HTCondor job file.

# <span id="page-26-0"></span>**6.2 Module contents**

A simple library for submitting jobs on the DICE system at Bristol.

**CHAPTER 7**

**Indices and tables**

- <span id="page-28-0"></span>• genindex
- modindex
- search

Python Module Index

# <span id="page-30-0"></span>h

htcondenser, [23](#page-26-0) htcondenser.common, [17](#page-20-2) htcondenser.dagman, [18](#page-21-0) htcondenser.job, [20](#page-23-0) htcondenser.jobset, [21](#page-24-0)

### A

add\_job() (htcondenser.dagman.DAGMan method), [18](#page-21-1) add\_job() (htcondenser.jobset.JobSet method), [22](#page-25-0)

### C

check\_certificate() (in module htcondenser.common), [17](#page-20-3) check dir create() (in module htcondenser.common), [17](#page-20-3) check good filename() (in module htcondenser.common), [17](#page-20-3) check\_job\_acyclic() (htcondenser.dagman.DAGMan method), [19](#page-22-0)

check\_job\_requirements() (htcondenser.dagman.DAGMan method), [19](#page-22-0) cp\_hdfs() (in module htcondenser.common), [17](#page-20-3)

# D

DAGMan (class in htcondenser.dagman), [18](#page-21-1) date\_now() (in module htcondenser.common), [17](#page-20-3) date\_time\_now() (in module htcondenser.common), [18](#page-21-1)

# F

FileMirror (class in htcondenser.common), [17](#page-20-3)

# G

generate\_dag\_contents() (htcondenser.dagman.DAGMan method), [19](#page-22-0) generate\_file\_contents() (htcondenser.jobset.JobSet method), [22](#page-25-0) generate\_job\_arg\_str() (htcondenser.job.Job method), [20](#page-23-2) generate\_job\_requirements\_str() (htcondenser.dagman.DAGMan method), [19](#page-22-0) generate\_job\_str() (htcondenser.dagman.DAGMan method), [19](#page-22-0) get\_jobsets() (htcondenser.dagman.DAGMan method), [20](#page-23-2)

# H

htcondenser (module), [23](#page-26-1) htcondenser.common (module), [17](#page-20-3) htcondenser.dagman (module), [18](#page-21-1)

htcondenser.job (module), [20](#page-23-2) htcondenser.jobset (module), [21](#page-24-1)

### J

Job (class in htcondenser.job), [20](#page-23-2) JOB\_VAR\_NAME (htcondenser.dagman.DAGMan attribute), [18](#page-21-1) JobSet (class in htcondenser.jobset), [21](#page-24-1)

### M

manager (htcondenser.job.Job attribute), [21](#page-24-1)

### S

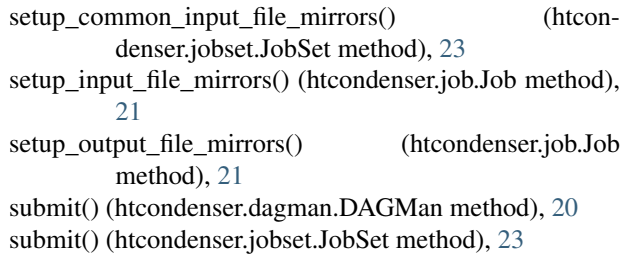

### T

time\_now() (in module htcondenser.common), [18](#page-21-1) transfer\_to\_hdfs() (htcondenser.job.Job method), [21](#page-24-1) transfer to hdfs() (htcondenser.jobset.JobSet method), [23](#page-26-1)

### W

write() (htcondenser.dagman.DAGMan method), [20](#page-23-2) write() (htcondenser.jobset.JobSet method), [23](#page-26-1)